Vážení občania, dávame Vám do pozornosti nový mapový portál obce Ostrov, ktorý je dostupný po kliknutí na nasledový odkaz: mobec.sk/ostrov

Cez uvedený mapový portál obce si môžete získať informácie o vlastníckych vzťahoch, vyhľadať listy vlastníctva, prehliadať územný plán, aktuálny kataster nehnuteľností, súpisné čísla, prípadne služby v obci.

Po načítaní sa Vám zobrazí mapa obce ako na obrázku vyššie. V ľavom stĺpci sa nachádzajú tri ikony. Prvá - lupa slúži na vyhľadávanie v katastri nehnuteľností. Po kliknutí na ňu sa zobrazia možnosti vyhľadávania podľa čísla parcely, listu vlastníctva, súpisného čísla stavby alebo mena a priezviska osoby.

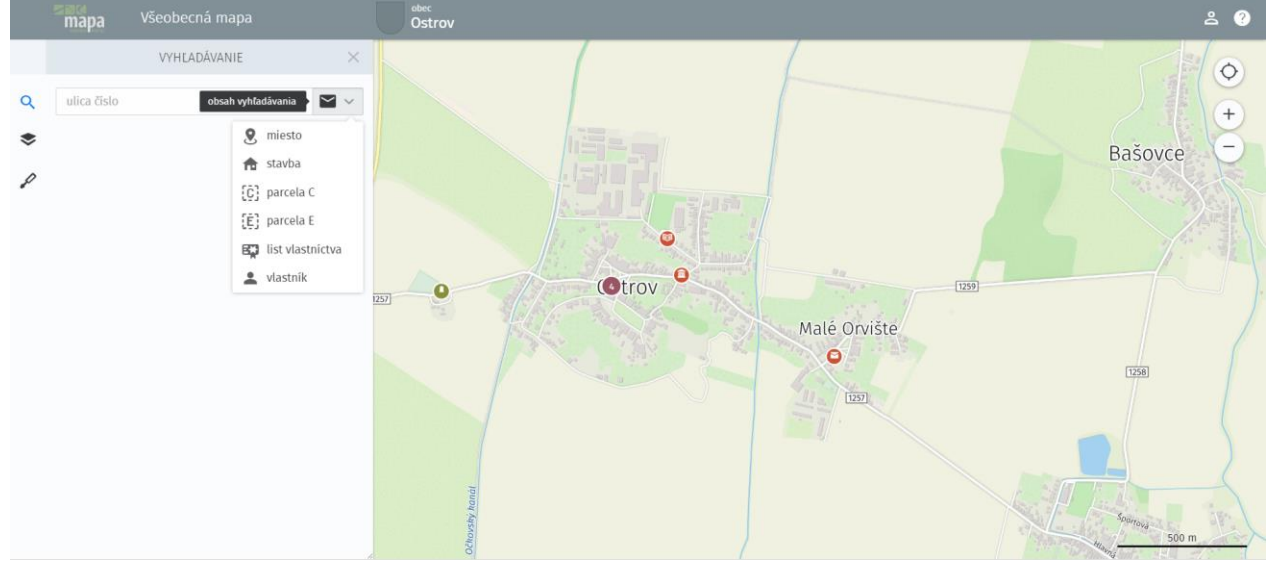

Pod lupou sa nachádza na lište štvorec (vrstvy). Po kliknutí na neho viete zapnúť leteckú snímku (ortofotomapu), hranice parciel C, hranice parciel E, súpisné čísla a body záujmu.

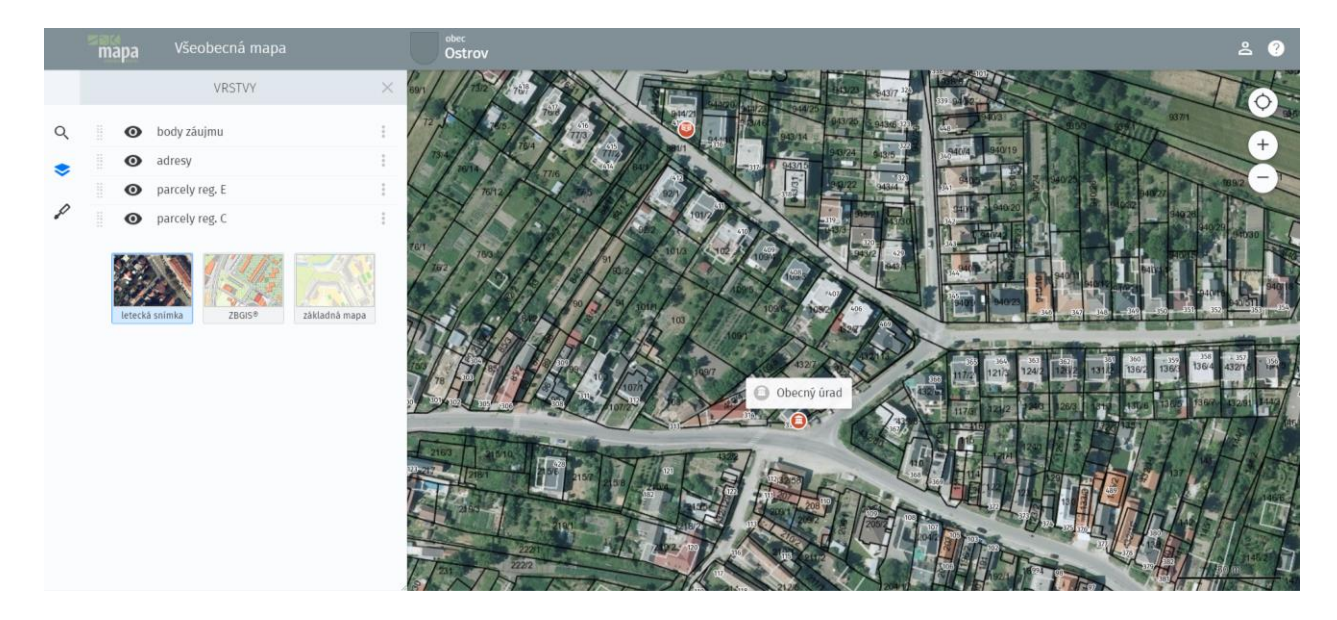

Mapu si približujete a oddiaľujete kolieskom myši.

Máme dve možnosti ako získať informácie o parcelách. Prvou možnosťou je kliknúť ľavým tlačidlom do mapy a aktuálny výpis z listu vlastníctva sa zobrazí v samostatnom okne

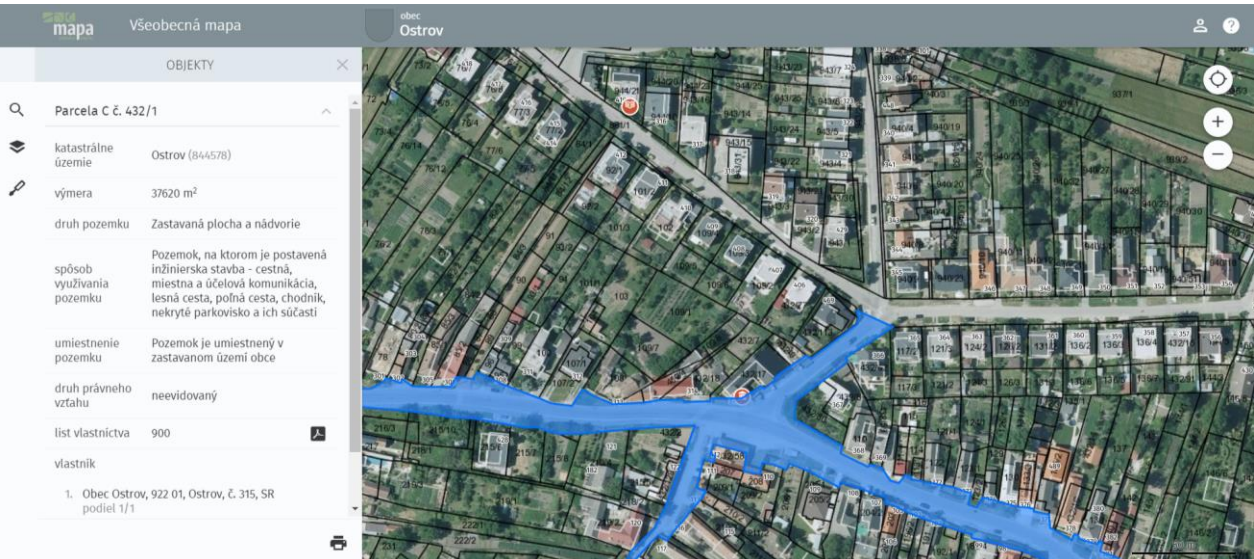

Druhá možnosť je použiť vyhľadávanie cez lupu. Pri vyhľadávaní podľa adresy vpíšeme do poľa ulica meno ulice a do poľa číslo súpisné číslo. Ak hľadáme podľa listu vlastníctva alebo parcely vpíšeme do poľa číslo. Pri vyhľadávaní podľa mena vlastníka je optimálnejšie začínať vpisovať priezvisko ako prvé. Po výpisom v pravom dolnom rohu nájdeme ikonku tlače. Po aktivovaní vyskočí tlačové okno, kde vidíme mapu a informácie, ktoré sme našli a toto je možné vytlačiť.

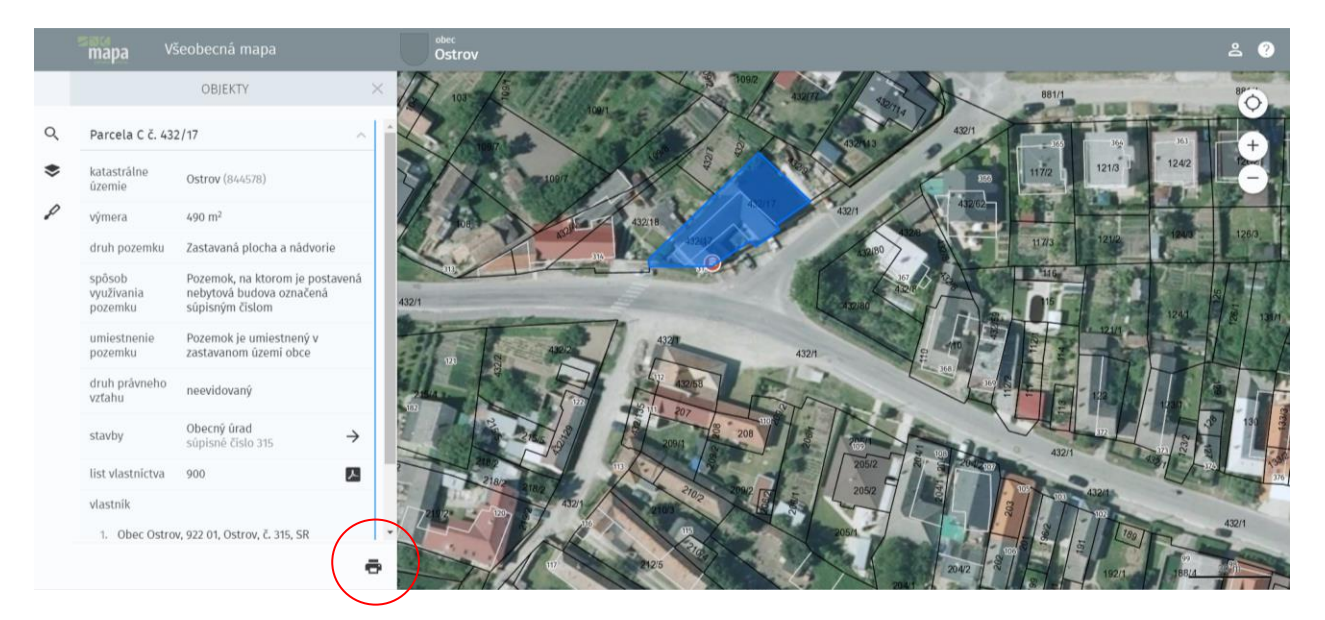